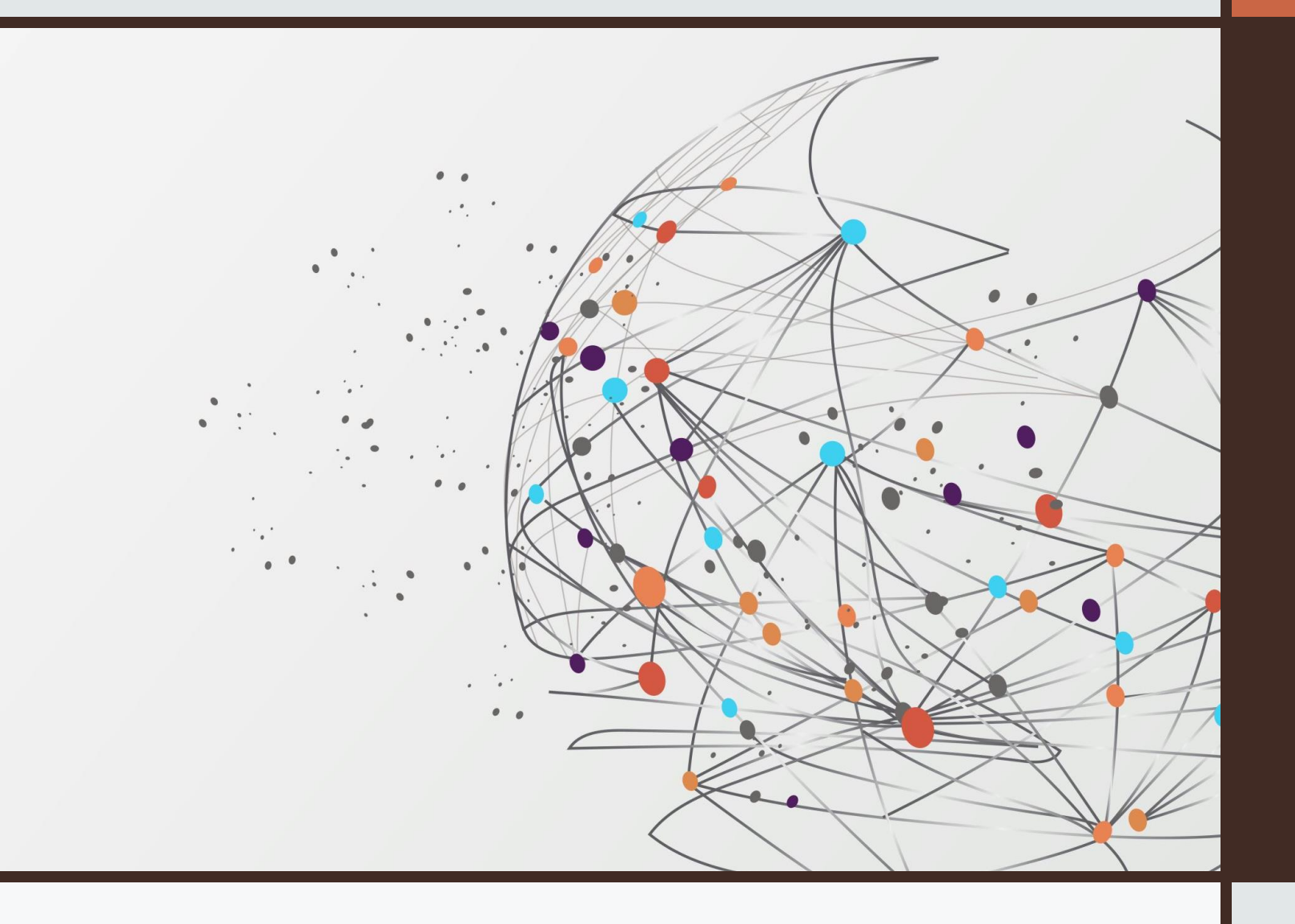

INDICAZIONI PER L'USO DEL REGISTRO ELETTRONICO

## **REGISTRAZIONE PRESENZE**

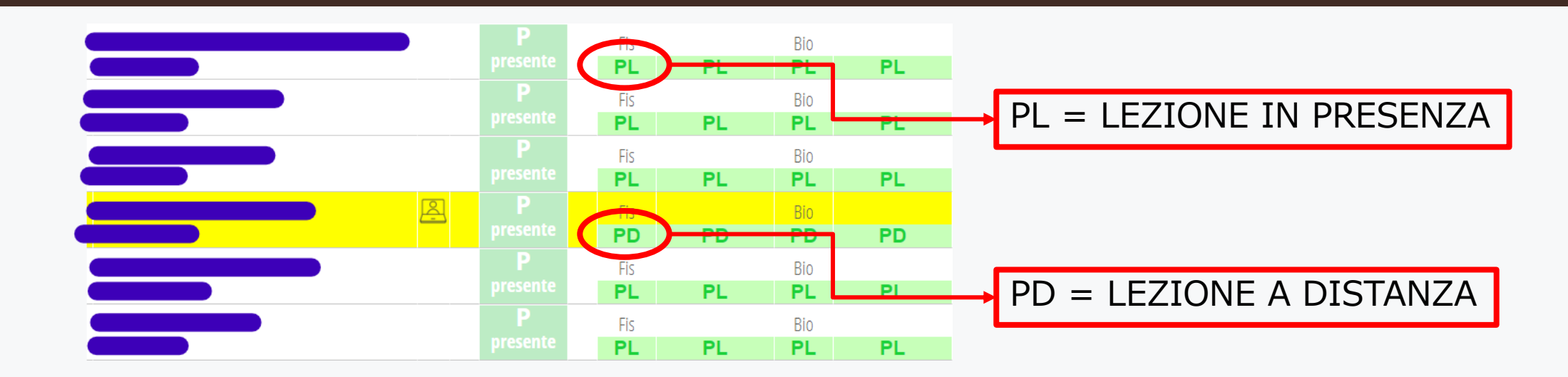

Per modificare lo stato nella tua ora di lezione, clicca su di esso, esegui la modifica nella finestra che compare, salva.

Per modificare lo stato di più studenti, seleziona gli studenti (casella a sx del nome oppure «seleziona tutti»), clicca sullo stato di uno studente qualsiasi ed esegui la modifica, che sarà registrata per tutti gli studenti selezionati.

## **LIBRETTOWEB**

NON giustificare dalla finestra «Giustifica», ma da «LibrettoWeb».

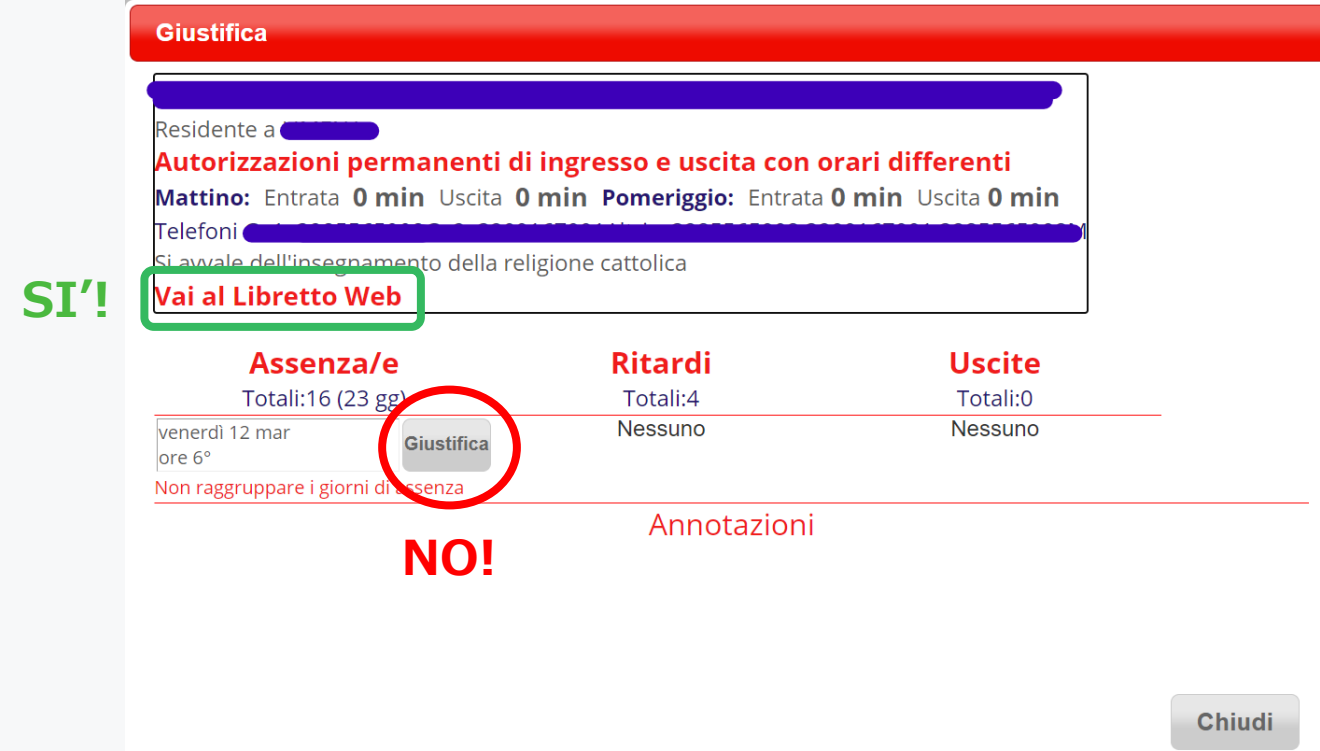

## **USO DELL'AGENDA**

#### ANNOTAZIONI vs COMPITI

Scansione oraria: 1° ora 8.00-9.00, 2° ora 9.00-10.00, …

Cosa inserire:

- Compiti per casa
- Verifiche e interrogazioni (in particolare di studenti BES)
- Lettura circolari

## **PRENOTAZIONE AULE**

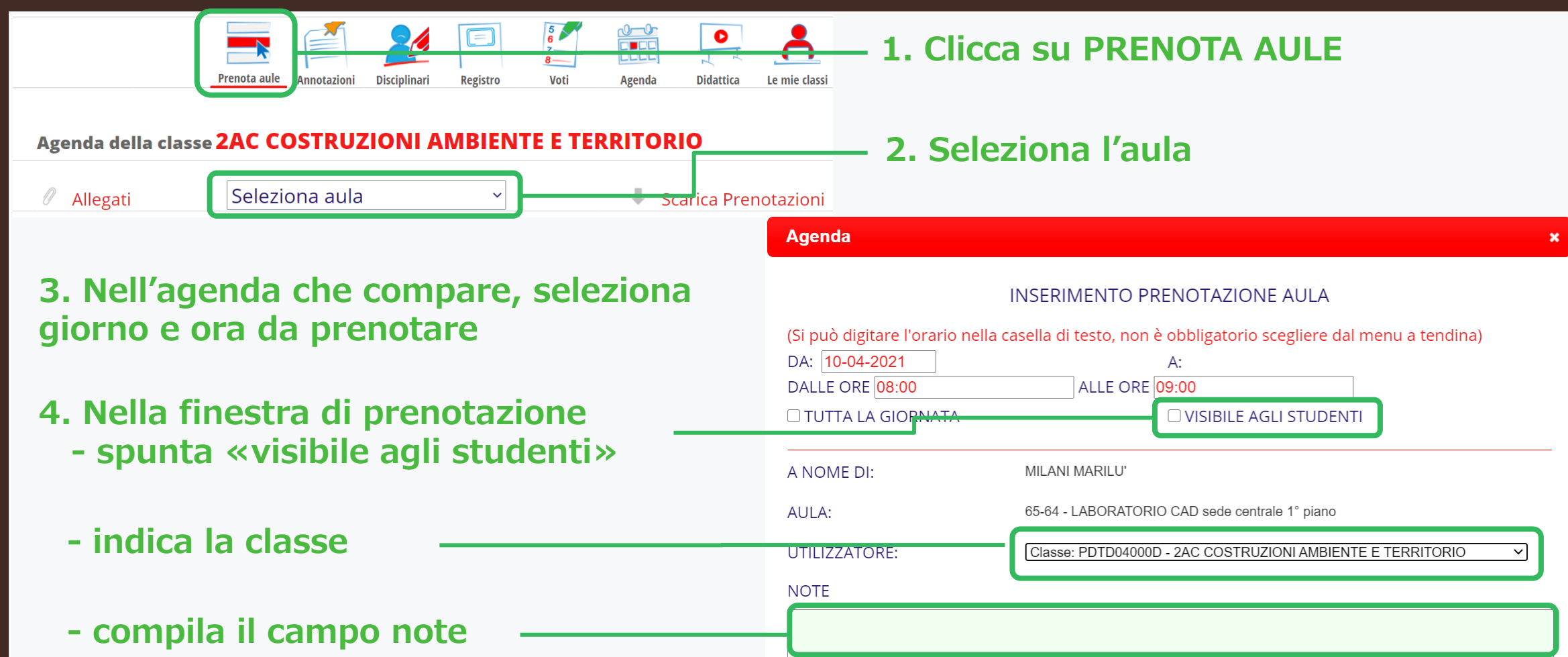

## **COLLOQUI CON I GENITORI**

Tutorial a disposizione (nel sito, menu Tutorials)

Suggerimento: disattivare l'accesso rapido in via preventiva

Attenzione! Impostare come luogo di ricevimento «a distanza» per poter inserire il link alla conferenza.

Registrare l'avvenuto colloquio e i principali contenuti

# **GRAZIE PER L'ATTENZIONE**

**IL TEAM PER L'INNOVAZIONE**